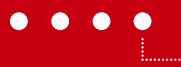

# <span id="page-0-0"></span>Bachelor Thesis 20XX

Fachbereich Mikro- und Medizintechnik

# Titel Bachelor Thesis Untertitel

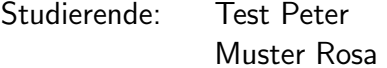

Professoren: Dr. Xxxx Xxxx Dr. Yyyy Yyyy

Experte: Dr. Zzzz Zzzz

Datum: 4. Januar 2014

Dieses Dokument dient als Vorlage für die Erstellung von Berichten nach den Richtlinien der BFH. Die Vorlage ist in LATEX erstellt und unterstützt das automatische Erstellen von diversen Verzeichnissen, Literaturangaben, Indexierung und Glossaren. Dieser kleine Text ist eine Zusammenfassung über das vorliegenden Dokument mit einer Länge von 4 bis 6 Zeilen.

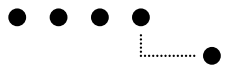

# Management Summary

Lorem ipsum dolor sit amet, consectetur adipiscing elit. Phasellus scelerisque, leo sed iaculis ornare, mi leo semper urna, ac elementum libero est at risus. Donec eget aliquam urna. Lorem ipsum dolor sit amet, consectetur adipiscing elit. Nunc fermentum nunc sollicitudin leo porttitor volutpat. Duis ac enim lectus, quis malesuada lectus. Aenean vestibulum suscipit justo, in suscipit augue venenatis a. Donec interdum nibh ligula. Aliquam vitae dui a odio cursus interdum quis vitae mi. Phasellus ornare tortor fringilla velit accumsan quis tincidunt magna eleifend. Praesent nisl nibh, cursus in mattis ac, ultrices ac nulla. Nulla ante urna, aliquet eu tempus ut, feugiat id nisl. Nunc sit amet mauris vitae turpis scelerisque mattis et sed metus. Aliquam interdum congue odio, sed semper elit ullamcorper vitae. Morbi orci elit, feugiat vel hendrerit nec, sollicitudin non massa. Quisque lacus metus, vulputate id ullamcorper id, consequat eget orci .

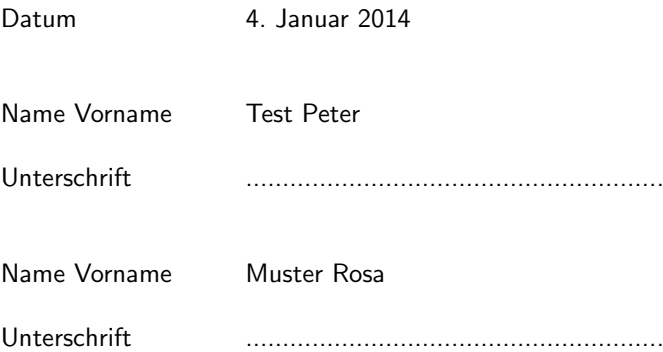

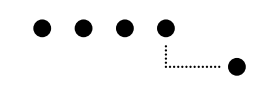

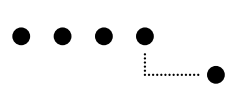

# Inhaltsverzeichnis

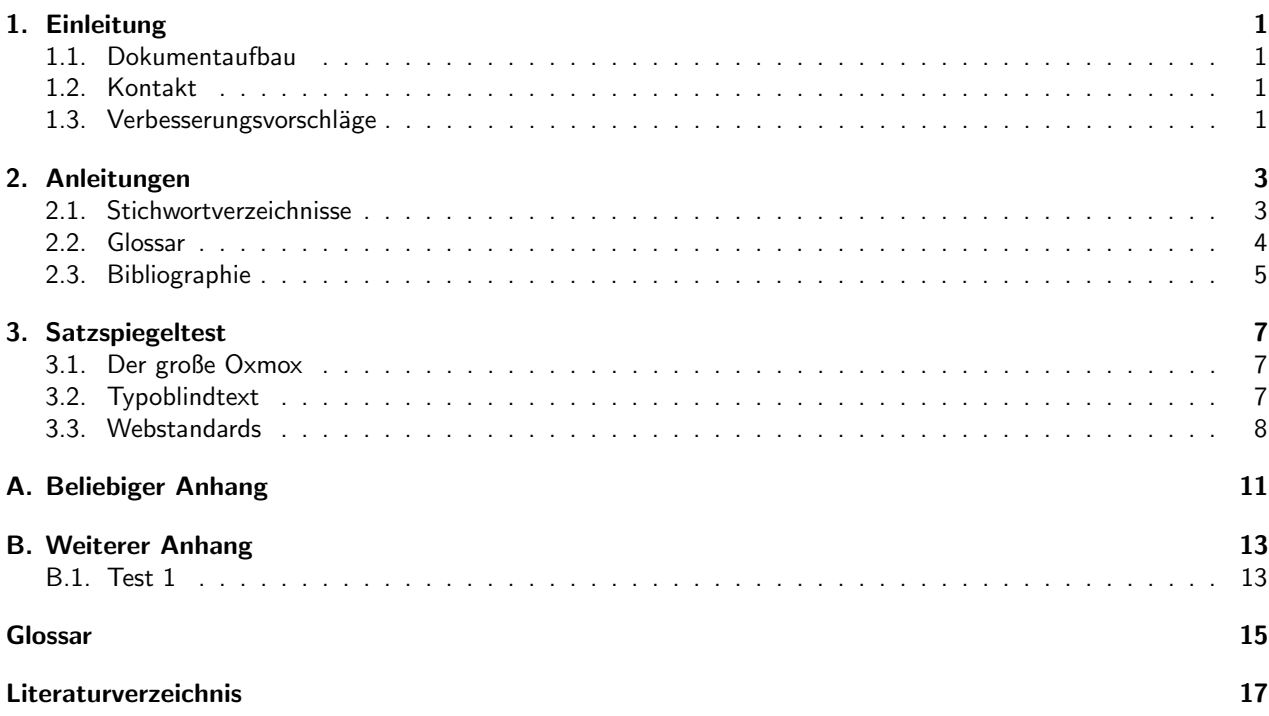

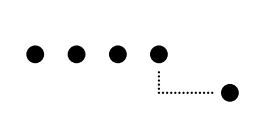

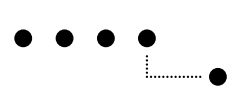

# Abbildungsverzeichnis

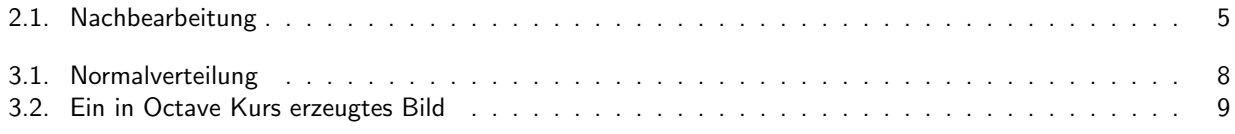

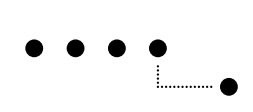

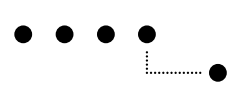

# Tabellenverzeichnis

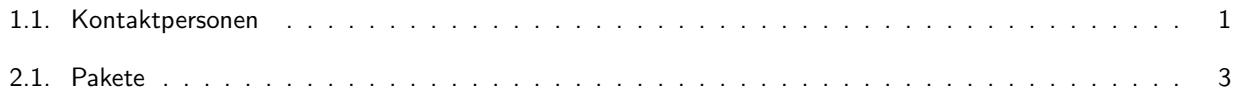

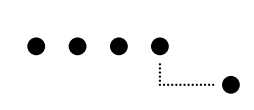

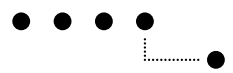

# <span id="page-10-0"></span>1. Einleitung

Dieses Dokument dient einerseites zur Illustration der LATEX Vorlage anhand des Corporate Designs der Berner Fachhochschule und andererseits als Anleitung für deren Verwendung. Dabei wird vorausgesetzt, dass der Benutzer bereits Erfahrungen mit LATFX besitzt oder gewillt ist, sich während der Benutzung in das Thema einzuarbeiten. Im Quellenverzeichnis sind einige nützliche Einträge zu diversen Büchern und Dokumenten im Internet über L<sup>AT</sup>FX zu finden.

### <span id="page-10-1"></span>1.1. Dokumentaufbau

Das vorliegende Dokument ist so aufgebaut wie die Dokumentation einer Projektarbeit oder Thesis. Im Kapitel [2](#page-12-0) werden die verwendeten Pakete kurz erklärt und Hinweise gegeben, wie die Bibliographie und das Glossar zu verwenden sind. Kapitel [3](#page-16-0) stellt ein reines Beispielkapitel dar, um den Satzspiegel zu prüfen.

## <span id="page-10-2"></span>1.2. Kontakt

<span id="page-10-4"></span>Die Hersteller dieser Vorlage sind natürlich froh um Verbesserungsvorschläge jeder Art. Kapitel [1.3](#page-10-3) enthält mögliche Verbesserungsvorschläge.

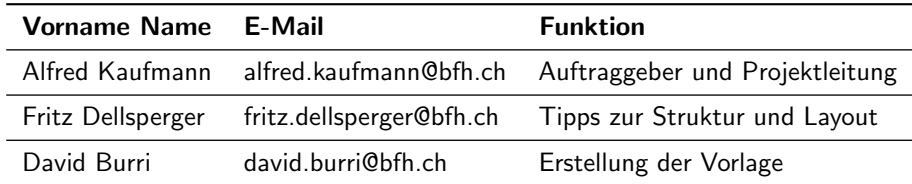

Tabelle 1.1.: Kontaktpersonen

### <span id="page-10-3"></span>1.3. Verbesserungsvorschläge

- Erstellen eines eigenen BFH Style-Files
- Vorlage für die Präsentationserstellung mit LATEX

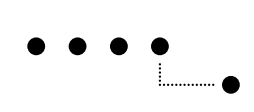

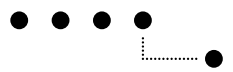

# <span id="page-12-0"></span>2. Anleitungen

<span id="page-12-2"></span>Die nachfolgende Tabelle zeigt einige der wichtigsten Pakete, die in der LATEX Vorlage verwendet werden.

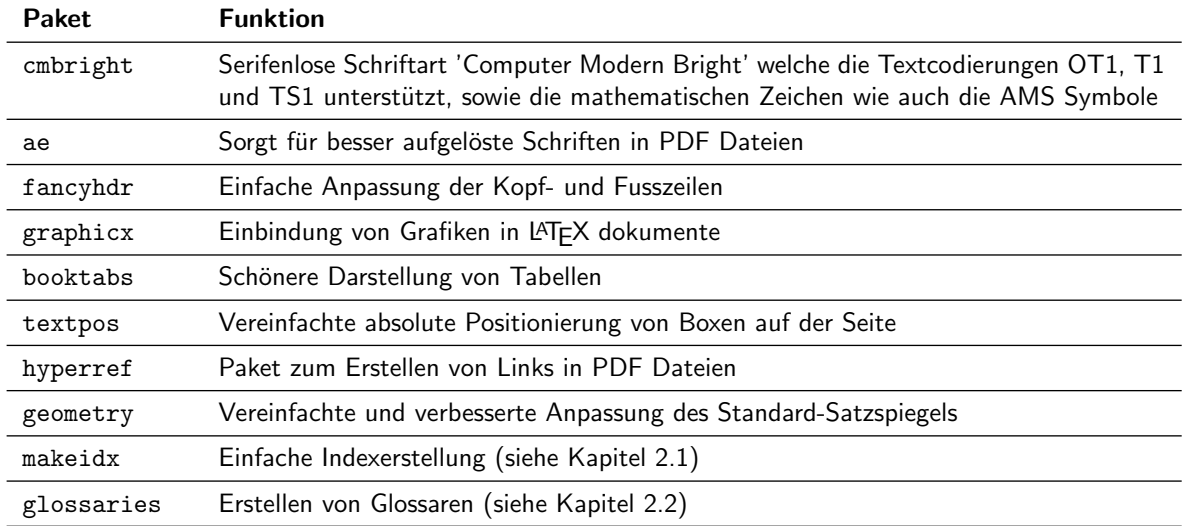

Tabelle 2.1.: Pakete

#### <span id="page-12-1"></span>2.1. Stichwortverzeichnisse

LATEX ist in der Grundausstattung nicht fähig ein [Stichwortverzeichnis](#page-0-0) zu erstellen. Diese können in LATEX mit dem makeidx Paket und dem makeindex Programm erstellt werden. Die folgende Seite enthält eine ausführliche Erklärung wie das Paket funktioniert und dessen Anwendung:

[http://de.wikibooks.org/wiki/LaTeX-W%C3%B6rterbuch:\\_makeindex](http://de.wikibooks.org/wiki/LaTeX-W%C3%B6rterbuch:_makeindex)

Grob zusammengefasst sind für ein Stichwortverzeichnis folgenden Punkte nötig:

- Einbinden des Paketes makeidx
- Durch den \makeindex Befehl die Erstellung initialisieren
- Im Text laufend Wörter indexieren mit dem Befehl \index{}
- Beim ersten Durchlauf der Dokumenterstellung wird das Verzeichnis erstellt und die mit \index{} markierten Begriffe in der .idx-Datei gespeichert
- Beim zweiten Durchlauf wird die .idx-Datei sortiert, formatiert und als .ind-Datei abgespeichert, wobei LATEX nun die . ind-Datei in das Dokument einfügt

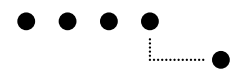

### <span id="page-13-0"></span>2.2. Glossar

Ein Glossar kann in LATEX ebenfalls mit dem makeindex Programm und dem glossaries Paket erstellt werden. Die folgende Auflistung zeigt das Vorgehen um ein Glossar zu erzeugen:

- Einbinden des glossaries Pakets
- Falls es als sinnvoll erachtet wird, kann eine eigene Datenbank mit Glossareinträgen erstellt werden. In dieser Vorlage wird mit einer solchen Datenbank gearbeitet, welche im Ordner datenbanken abgelegt ist. Einträge aus der Datenbank werden nur in das Verzeichnis geschrieben, falls das Wort im Text auch wirklich vermerkt ist.
- Durch den \makeglossaries Befehl wird die Erstellung initialisiert
- Neue Einträge können mit dem Befehl \newglossaryentry{<ABKÜRZUNG>}{name={<NAME>},description={<BESCHRIEB>}} erstellt werden
- Im Text laufend Wörter referenzieren mit dem Befehl \g1s{<ABKÜRZUNG>}
- Ähnlich wie bei der Erstellung des Index, wird das Verzeichnis erst beim zweiten Durchlauf in das Dokument eingebunden

Damit das Ganze überhaupt funktioniert, muss als Nachbearbeitung des Dokuments das Glossar mit makeindex erstellt werden. Dazu ist folgender Code in der Kommandozeile auszuführen:

makeindex -s template.ist -t template.glg -o template.gls template.glo

Bei den meisten LATEX-Editoren kann dies als Nachbearbeitungsschritt angegeben werden. Die nachfolgende Erklärung ist für das Programm TeXnicCenter. Unter dem Menupunkt "Ausgabe" -> "Ausgabeprofile definieren" (kurz: alt + F7) ist unter dem Register "Nachbearbeitung" das in Bild [2.1](#page-14-1) dargestellte Fenster zu finden. Anschliessend gilt<br>alt + F7) ist unter dem Register "Nachbearbeitung" das in Bild 2.1 dargestellte Fenster zu finden. Ansch es, einen neuen Eintrag einzufügen, wobei eine Anwendung wie auch ein Argument anzugeben ist. Die Anwendung ist in der MiKTeX Installation zu finden (..\MiKTeX X.X\miktex\bin\makeindex.exe). Als Argument ist die folgende Zeile eizutragen:

-s "%tm.ist" -t "%tm.glg" -o "%tm.gls" "%tm.glo"

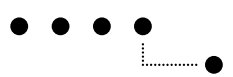

<span id="page-14-1"></span>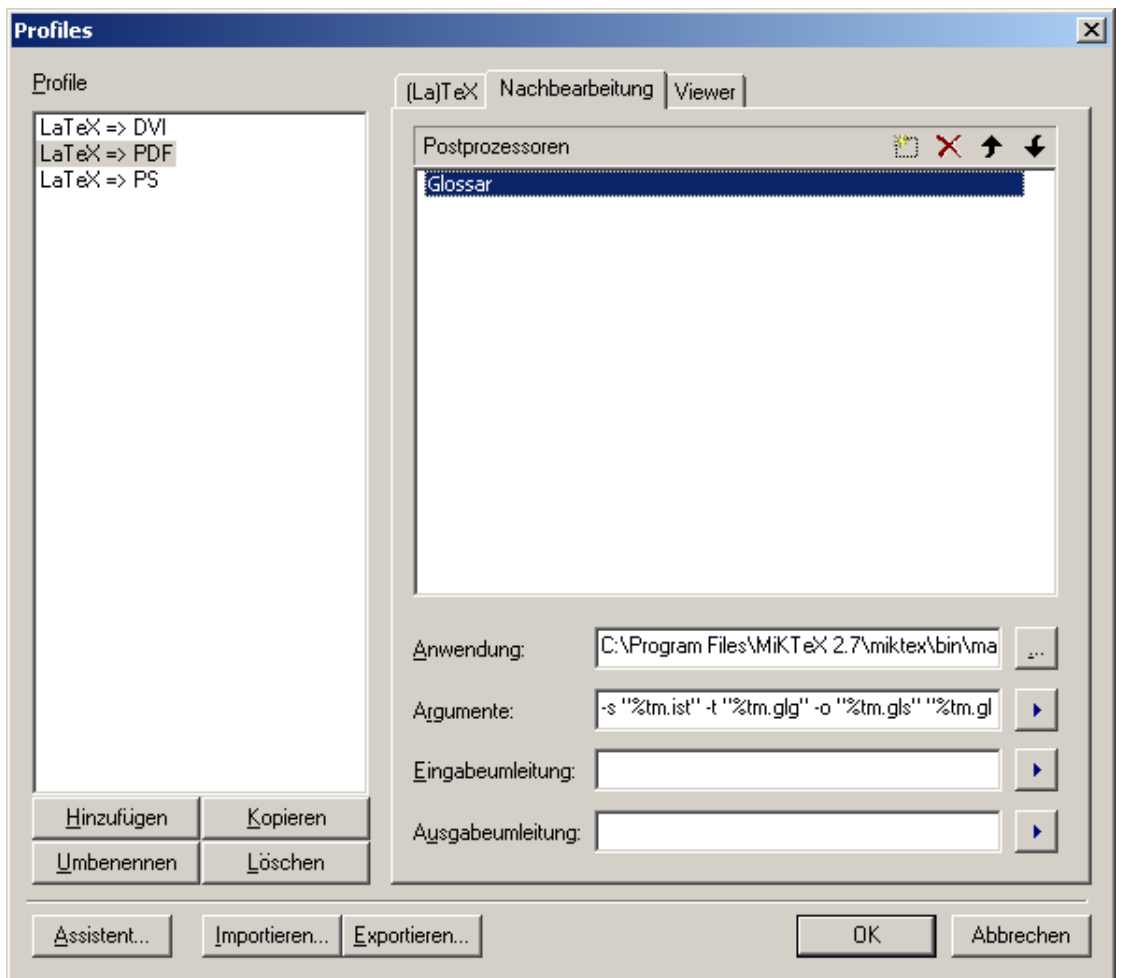

Abbildung 2.1.: Nachbearbeitung

### <span id="page-14-0"></span>2.3. Bibliographie

Zur Erstellung einer Bibliographie wird auf [BibTeX](#page-0-0) zurückgegriffen. Im Ordner datenbanken befindet sich eine .bib-Datei mit diversen Datenbankeinträgen. Wie diese Einträge zu erstellen sind, kann aus diversen Quellen im Internet oder in Büchern entnommen werden. Die Einträge in der Datenbank werden nur dann in das Verzeichnis des Dokuments geschrieben, wenn die Quelle auch wirklich im Text zitiert wurde.

Unter den folgenden Adressen sind weitere Erläuterungen zum Erstellen der Datenbank und deren Verwendung zu finden:

- <http://en.wikipedia.org/wiki/BibTeX>
- <http://www.bibtex.org/de/>

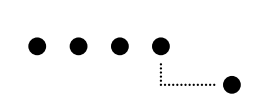

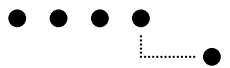

## <span id="page-16-0"></span>3. Satzspiegeltest

Weit hinten, hinter den Wortbergen, fern der Länder Vokalien und Konsonantien leben die Blindtexte. Abgeschieden wohnen Sie in Buchstabhausen an der Küste des Semantik, eines großen Sprachozeans. Ein kleines Bächlein namens Duden fließt durch ihren Ort und versorgt sie mit den nötigen Regelialien. Es ist ein paradiesmatisches Land, in dem einem gebratene Satzteile in den Mund fliegen. Nicht einmal von der allmächtigen Interpunktion werden die Blindtexte beherrscht – ein geradezu unorthographisches Leben. Eines Tages aber beschloß eine kleine Zeile Blindtext, ihr Name war Lorem Ipsum, hinaus zu gehen in die weite Grammatik.

#### <span id="page-16-1"></span>3.1. Der große Oxmox

Der große Oxmox riet ihr davon ab, da es dort wimmele von bösen Kommata, wilden Fragezeichen und hinterhältigen Semikoli, doch das Blindtextchen ließ sich nicht beirren. Es packte seine sieben Versalien, schob sich sein Initial in den Gürtel und machte sich auf den Weg. Als es die ersten Hügel des Kursivgebirges erklommen hatte, warf es einen letzten Blick zurück auf die Skyline seiner Heimatstadt Buchstabhausen, die Headline von Alphabetdorf und die Subline seiner eigenen Straße, der Zeilengasse. Wehmütig lief ihm eine rethorische Frage über die Wange, dann setzte es seinen Weg fort. Unterwegs traf es eine Copy.

$$
\mathcal{N}(x \mid \boldsymbol{\mu}, \boldsymbol{\Sigma}) = \frac{1}{(2\pi)^{D/2}} \frac{1}{|\boldsymbol{\Sigma}|^{(1/2)}} \exp\left(-\frac{1}{2}(x - \boldsymbol{\mu})^{\top} \boldsymbol{\Sigma}^{-1} (x - \boldsymbol{\mu})\right)
$$
(3.1)

Die Copy warnte das Blindtextchen, da, wo sie herkäme wäre sie zigmal umgeschrieben worden und alles, was von ihrem Ursprung noch übrig wäre, sei das Wort ündünd das Blindtextchen solle umkehren und wieder in sein eigenes, sicheres Land zurückkehren. Doch alles Gutzureden konnte es nicht überzeugen und so dauerte es nicht lange, bis ihm ein paar heimtückische Werbetexter auflauerten, es mit Longe und Parole betrunken machten und es dann in ihre Agentur schleppten, wo sie es für ihre Projekte wieder und wieder mißbrauchten. Und wenn es nicht umgeschrieben wurde, dann benutzen Sie es immernoch.

### <span id="page-16-2"></span>3.2. Typoblindtext

Dies ist ein Typoblindtext. An ihm kann man sehen, ob alle Buchstaben da sind und wie sie aussehen. Manchmal benutzt man Worte wie Hamburgefonts, Rafgenduks oder Handgloves, um Schriften zu testen. Manchmal Sätze, die alle Buchstaben des Alphabets enthalten - man nennt diese Sätze "Pangrams".<br>.

Sehr bekannt ist dieser: The quick brown fox jumps over the lazy old dog. Oft werden in Typoblindtexte auch fremdsprachige Satzteile eingebaut (AVAIL®) and Wefox<sup>™</sup> are testing aussi la Kerning), um die Wirkung in anderen Sprachen zu testen. In Lateinisch sieht zum Beispiel fast jede Schrift gut aus.

#### 3.2.1. Demonstrandum

Quod erat demonstrandum. Seit 1975 fehlen in den meisten Testtexten die Zahlen, weswegen nach TypoGb. 204 § ab dem Jahr 2034 Zahlen in 86 der Texte zur Pflicht werden. Nichteinhaltung wird mit bis zu 245€oder 368\$ bestraft. Genauso wichtig in sind mittlerweile auch Âçcèñtë, die in neueren Schriften aber fast immer enthalten sind. Ein wichtiges aber schwierig zu integrierendes Feld sind OpenType-Funktionalitäten. Je nach Software und Voreinstellungen können eingebaute Kapitälchen, Kerning oder Ligaturen (sehr pfiffig) nicht richtig dargestellt werden.

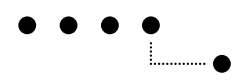

#### Subsubsection

Dies ist ein Typoblindtext. An ihm kann man sehen, ob alle Buchstaben da sind und wie sie aussehen. Manchmal benutzt man Worte wie Hamburgefonts, Rafgenduks oder Handgloves, um Schriften zu testen. Manchmal Sätze, die alle Buchstaben des Alphabets enthalten - man nennt diese Sätze "Pangrams".<br>.

#### Subsubsection

Sehr bekannt ist dieser: The quick brown fox jumps over the lazy old dog. Oft werden in Typoblindtexte auch fremdsprachige Satzteile eingebaut (AVAIL®) and Wefox<sup>™</sup> are testing aussi la Kerning), um die Wirkung in anderen Sprachen zu testen. In Lateinisch sieht zum Beispiel fast jede Schrift gut aus. Quod erat demonstrandum.

### <span id="page-17-0"></span>3.3. Webstandards

Überall dieselbe alte Leier. Das Layout ist fertig, der Text lässt auf sich warten. Damit das Layout nun nicht nackt im Raume steht und sich klein und leer vorkommt, springe ich ein: der Blindtext. Genau zu diesem Zwecke erschaffen, immer im Schatten meines großen Bruders "Lorem Ipsum", freue ich mich jedes Mal, wenn Sie ein paar Zeilen lesen.<br>Daar eese eet nassinis - Sein ist websseppermene werden. Denn esse est percipi - Sein ist wahrgenommen werden.

<span id="page-17-1"></span>Und weil Sie nun schon die Güte haben, mich ein paar weitere Sätze lang zu begleiten, möchte ich diese Gelegenheit nutzen, Ihnen nicht nur als Lückenfüller zu dienen, sondern auf etwas hinzuweisen, das es ebenso verdient wahrgenommen zu werden: Webstandards nämlich. Sehen Sie, Webstandards sind das Regelwerk, auf dem Webseiten aufbauen. So gibt es Regeln für HTML, CSS, JavaScript oder auch XML; Worte, die Sie vielleicht schon einmal von Ihrem Entwickler gehört haben. Diese Standards sorgen dafür, dass alle Beteiligten aus einer Webseite den größten Nutzen ziehen.

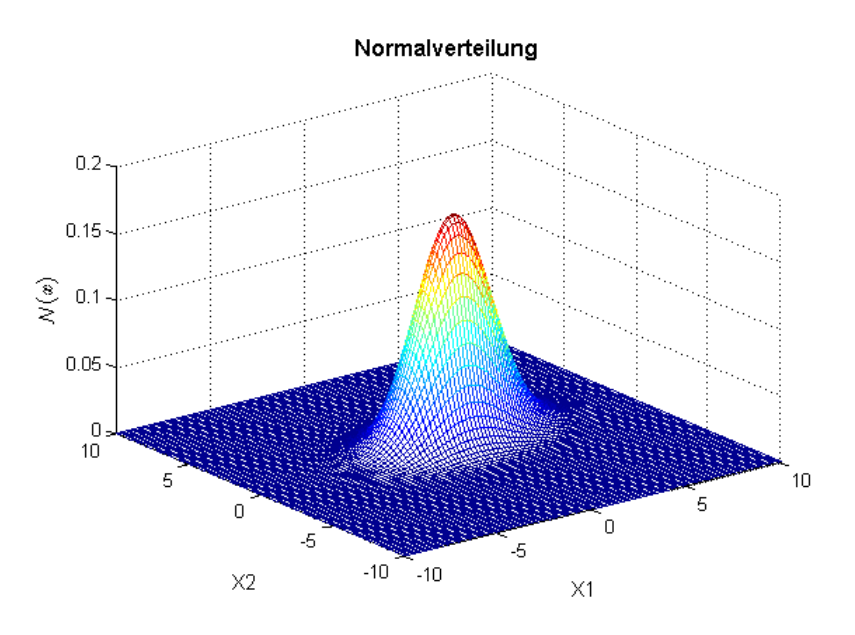

Abbildung 3.1.: Normalverteilung

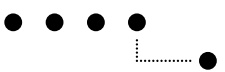

<span id="page-18-0"></span>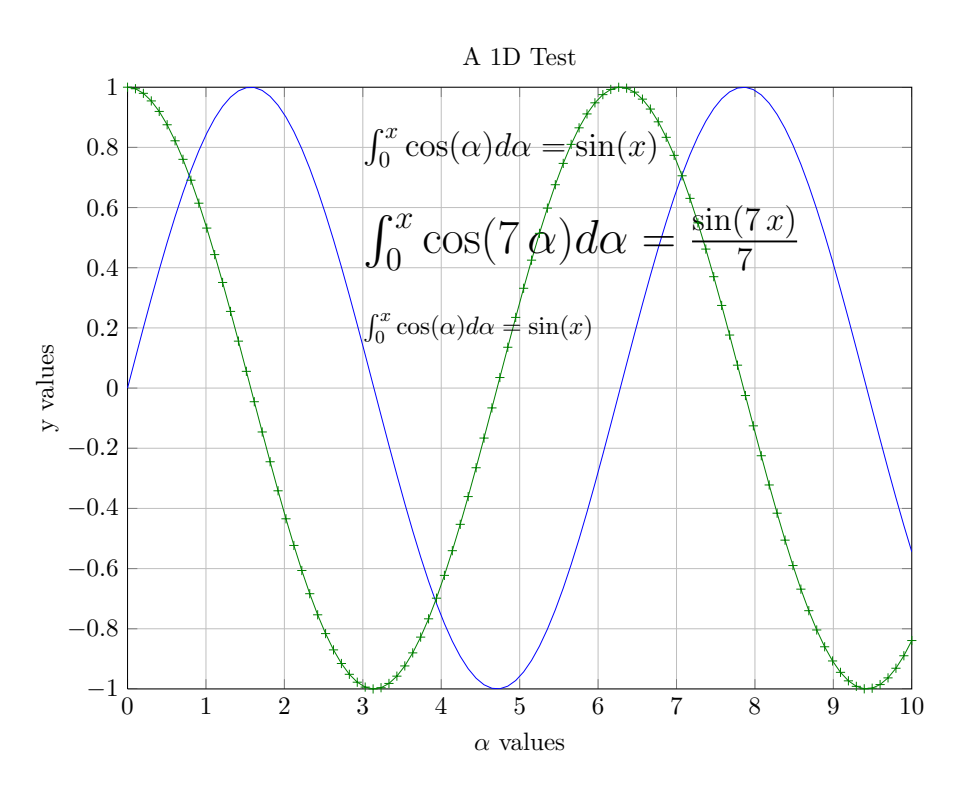

Abbildung 3.2.: Ein in Octave Kurs erzeugtes Bild

Im Gegensatz zu früheren Webseiten müssen wir zum Beispiel nicht mehr zwei verschiedene Webseiten für den Internet Explorer und einen anderen Browser programmieren. Es reicht eine Seite, die - richtig angelegt - sowohl auf verschiedenen Browsern im Netz funktioniert, aber ebenso gut für den Ausdruck oder die Darstellung auf einem Handy geeignet ist. Wohlgemerkt: Eine Seite für alle Formate. Was für eine Erleichterung. Standards sparen Zeit bei den Entwicklungskosten und sorgen dafür, dass sich Webseiten später leichter pflegen lassen. Natürlich nur dann, wenn sich alle an diese Standards halten.

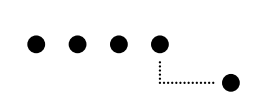

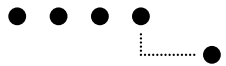

# <span id="page-20-0"></span>A. Beliebiger Anhang

Phasellus eget velit massa, sed faucibus nisi. Etiam tincidunt libero viverra lorem bibendum ut rutrum nisi volutpat. Donec non quam vitae lacus egestas suscipit at eu nisi. Maecenas non orci risus, at egestas tellus. Vivamus quis est pretium mauris fermentum consectetur. Cras non dolor vitae nulla molestie facilisis. Aliquam euismod nisl eget risus pretium non suscipit nulla feugiat. Nam in tortor sapien. Nam lectus nibh, laoreet eu ultrices nec, consequat nec sem. Nulla leo turpis, suscipit in vulputate a, dapibus molestie quam. Vestibulum pretium, purus sed suscipit tempus, turpis purus fermentum diam, id cursus enim mi a tortor. Proin imperdiet varius pellentesque. Nam congue, enim sit amet iaculis venenatis, dui neque ornare purus, laoreet porttitor nunc justo vel velit. Suspendisse potenti. Nulla facilisi.

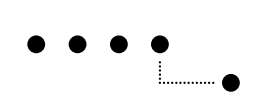

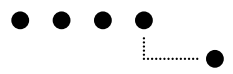

# <span id="page-22-0"></span>B. Weiterer Anhang

## <span id="page-22-1"></span>B.1. Test 1

Phasellus eget velit massa, sed faucibus nisi. Etiam tincidunt libero viverra lorem bibendum ut rutrum nisi volutpat. Donec non quam vitae lacus egestas suscipit at eu nisi. Maecenas non orci risus, at egestas tellus. Vivamus quis est pretium mauris fermentum consectetur. Cras non dolor vitae nulla molestie facilisis. Aliquam euismod nisl eget risus pretium non suscipit nulla feugiat. Nam in tortor sapien.

#### B.1.1. Umfeld

Nam lectus nibh, laoreet eu ultrices nec, consequat nec sem. Nulla leo turpis, suscipit in vulputate a, dapibus molestie quam. Vestibulum pretium, purus sed suscipit tempus, turpis purus fermentum diam, id cursus enim mi a tortor. Proin imperdiet varius pellentesque. Nam congue, enim sit amet iaculis venenatis, dui neque ornare purus, laoreet porttitor nunc justo vel velit. Suspendisse potenti. Nulla facilisi.

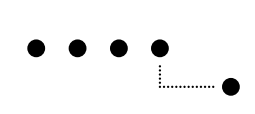

<span id="page-24-0"></span>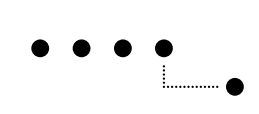

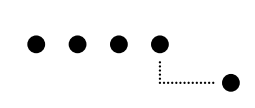

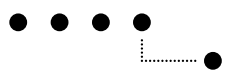

## <span id="page-26-0"></span>Literaturverzeichnis

- [1] T. Erbsland and A. Nitsch,"Diplomarbeit mit LaTeX,"2008. [Online]. Available: <http://drzoom.ch/project/dml/>
- [2] M. Jürgens, "Latex Fortgeschrittene Anwendungen," 1995. [Online]. Available: [http://www.fernuni-hagen.](http://www.fernuni-hagen.de/zmi/katalog/A027.shtml) [de/zmi/katalog/A027.shtml](http://www.fernuni-hagen.de/zmi/katalog/A027.shtml)
- [3] ——, "Latex eine Einführung und ein bisschen mehr..." 2000. [Online]. Available: [http://www.fernuni-hagen.](http://www.fernuni-hagen.de/zmi/katalog/A026.shtml) [de/zmi/katalog/A026.shtml](http://www.fernuni-hagen.de/zmi/katalog/A026.shtml)
- [4] "KOMAScript documentation project."[Online]. Available: <http://koma-script.net.tf>
- [5] H. Kopka, LATEX, Band 1: Eine Einführung. Pearson Studium, 2002, vol. 3.
- [6] F. Marti, "Schreiben uber Technik Redaktion und Gestaltung von technischen Berichten und anderen tech- ¨ nikbezogenen Texten," Berner Fachhochschule, 2006.
- [7] B. Raichle, "Einführung in die BibTeX-Programmierung," 2002. [Online]. Available: [http://www.dante.de/](http://www.dante.de/dante/events/dante2002/handouts/raichle-bibtexprog.pdf) [dante/events/dante2002/handouts/raichle-bibtexprog.pdf](http://www.dante.de/dante/events/dante2002/handouts/raichle-bibtexprog.pdf)
- [8] C. Schenk, "MiKTeX Project Page."[Online]. Available: <http://www.miktex.org/>
- [9] S. Wiegand, "TeXnicCenter."[Online]. Available: <http://www.TeXnicCenter.org/>

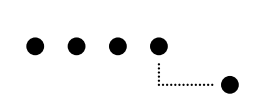